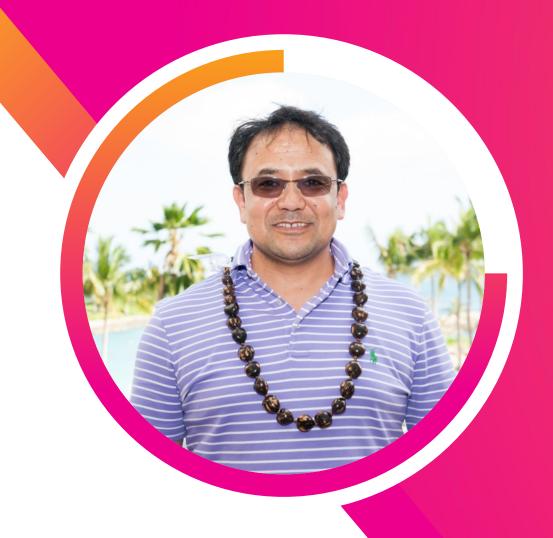

#### How to Troubleshoot Blocked Ingestion Pipeline Queues with Indexers and Forwarders

Harendra Rawat
Senior Principal Software Engineer | Splunk Inc.

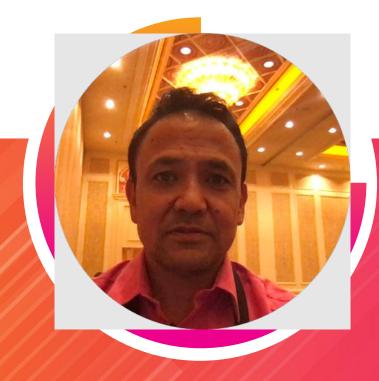

#### **Harendra Rawat**

Senior Principal Software Engineer | Splunk Inc.

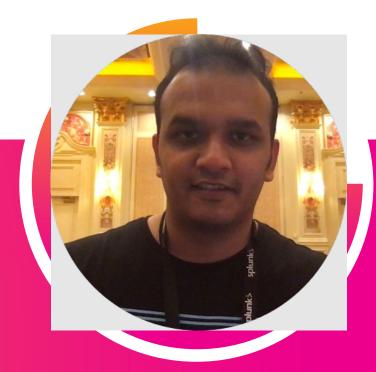

#### **Gaurav Gupta**

Senior Software Engineer | Splunk Inc.

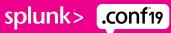

## Forward-Looking Statements

During the course of this presentation, we may make forward-looking statements regarding future events or plans of the company. We caution you that such statements reflect our current expectations and estimates based on factors currently known to us and that actual events or results may differ materially. The forward-looking statements made in the this presentation are being made as of the time and date of its live presentation. If reviewed after its live presentation, it may not contain current or accurate information. We do not assume any obligation to update any forward-looking statements made herein.

In addition, any information about our roadmap outlines our general product direction and is subject to change at any time without notice. It is for informational purposes only, and shall not be incorporated into any contract or other commitment. Splunk undertakes no obligation either to develop the features or functionalities described or to include any such feature or functionality in a future release.

Splunk, Splunk>, Turn Data Into Doing, The Engine for Machine Data, Splunk Cloud, Splunk Light and SPL are trademarks and registered trademarks of Splunk Inc. in the United States and other countries. All other brand names, product names, or trademarks belong to their respective owners. © 2019 Splunk Inc. All rights reserved.

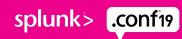

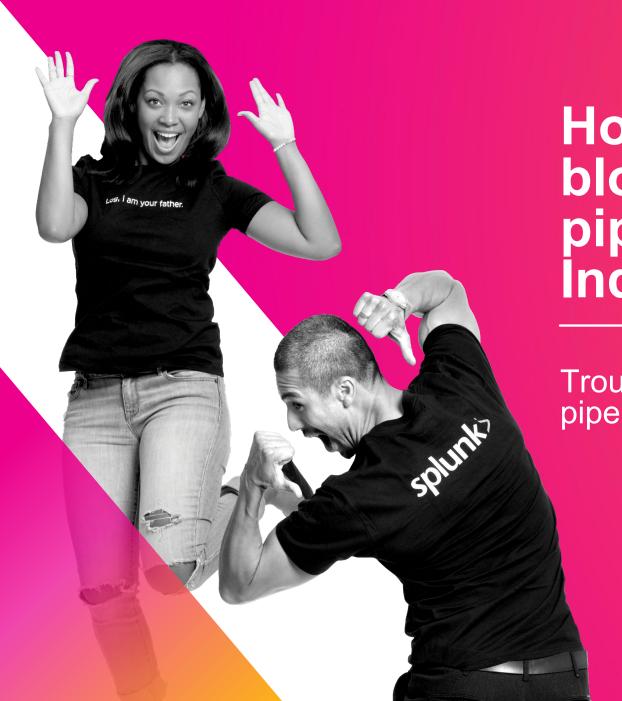

How to troubleshoot blocked ingestion pipeline queues with Indexers and Forwarders

Troubleshoot blocked ingestion pipeline queues

## Agenda

Troubleshoot blocked ingestion pipeline queues

- Introduction to Splunk ingestion pipeline queues
- Typical problems associated with queues
  - Blocked queues, low ingestion thruput and broken/orphaned events
- How to find problematic queue
- Debugging problematic queue
- How to fix problematic queue

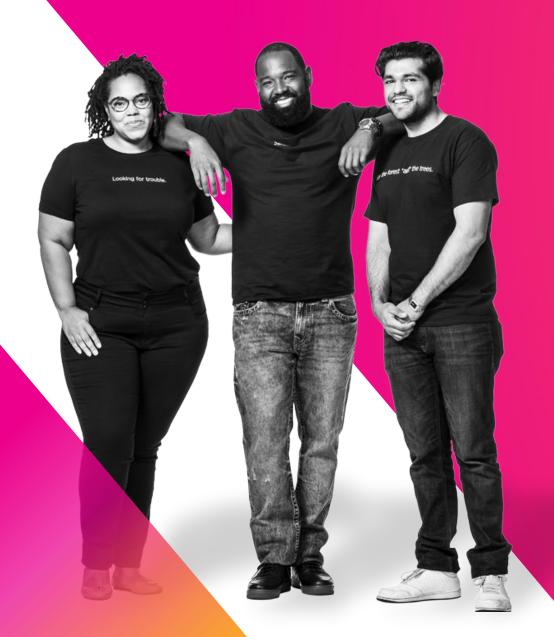

# Splunk Ingestion Pipeline Queues

Forwarder pipeline queues

# Splunk Ingestion Pipeline Queues

#### Queue

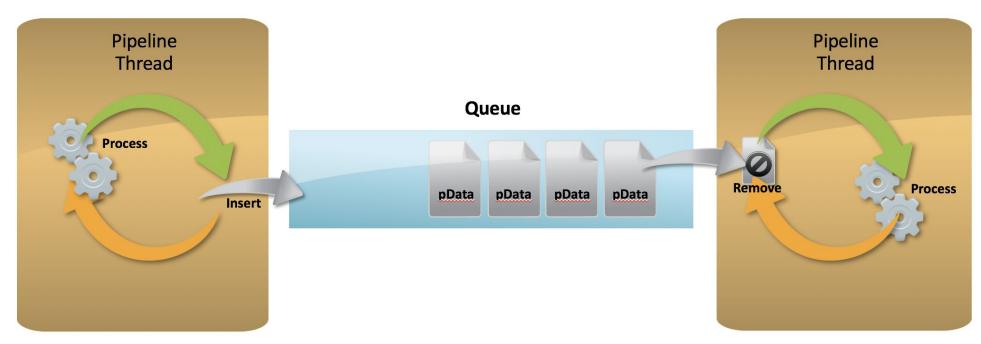

- Queue size bounded by memory
- Holds variable sized Pipeline Data

## **Forwarder Ingestion Pipeline**

Forwarder ingestion pipeline queues

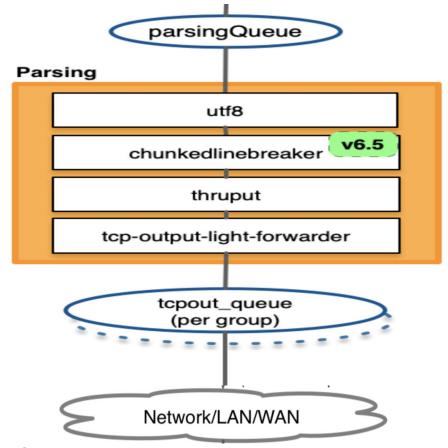

Remember the order of queues and processor in the pipeline.

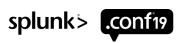

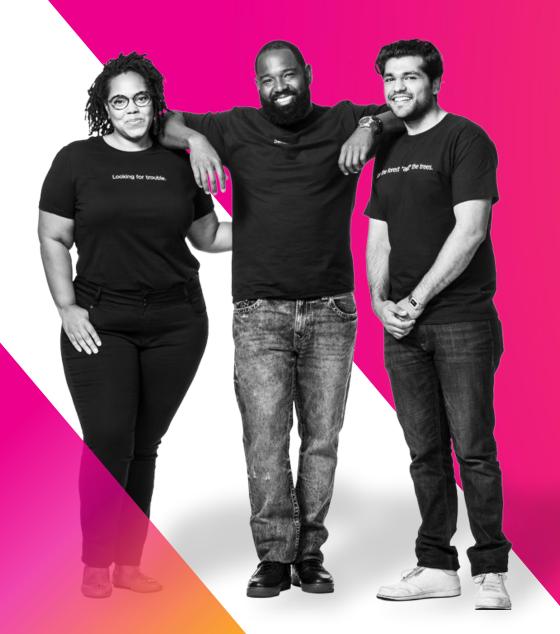

# Indexer Ingestion Pipeline

Indexer pipeline queues

Indexer Ingestion Pipeline

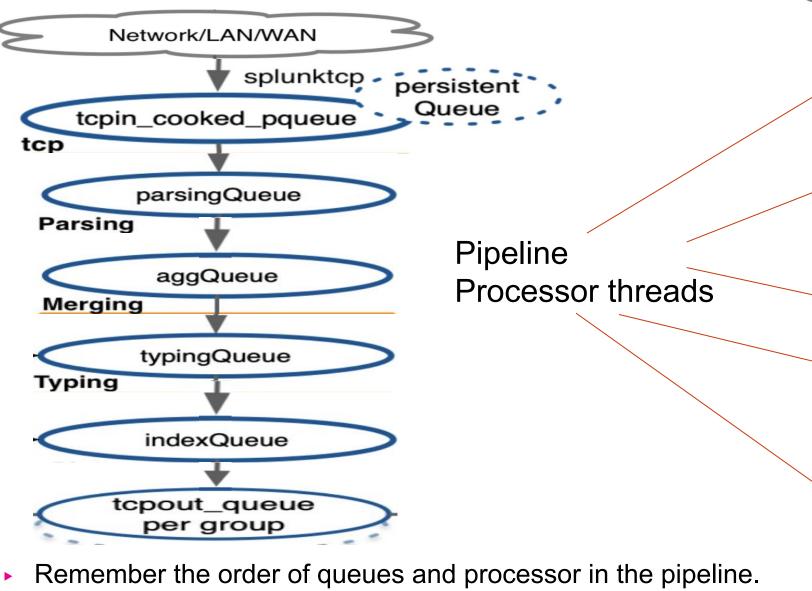

splunktcp persistent Queue tcpin\_cooked\_pqueue tcp tcp parsingQueue Parsing utf8 linebreaker header aggQueue Merging aggregator typingQueue Typing regexreplacement metricschema annotator indexQueue indexerPipe tcp-output-generic-processor syslog-output-generic-processor indexandforward signing indexer index\_thruput

Network/LAN/WAN

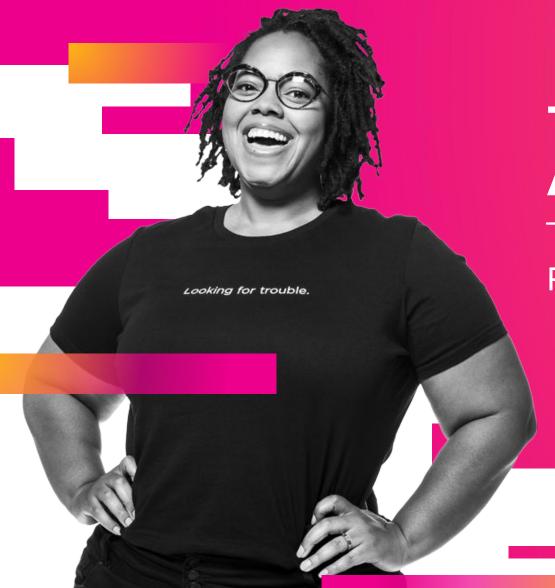

# Typical Problems Associated with Queues

Problems with ingestion pipeline queues

## **Typical Problems Associated with Queues**

Problems with queues

Blocked queue

Low ingestion thruput

Missing Broken/Orphaned Events

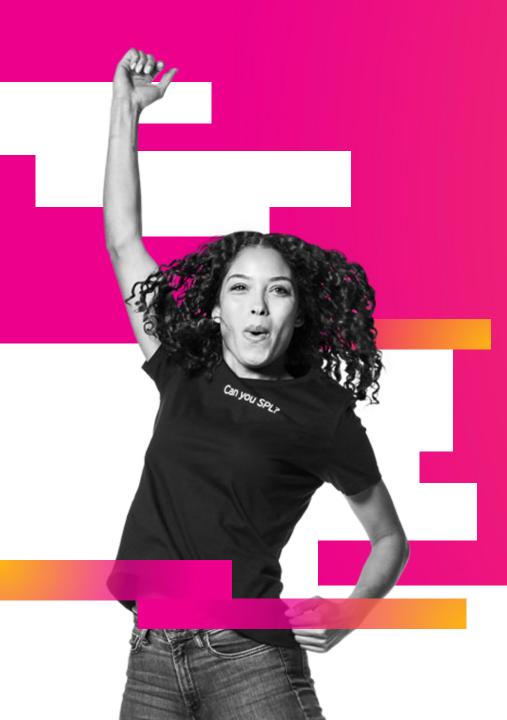

Identifying the queue causing blocked ingestion pipeline

Identifying the queue responsible for blocked ingestion pipeline

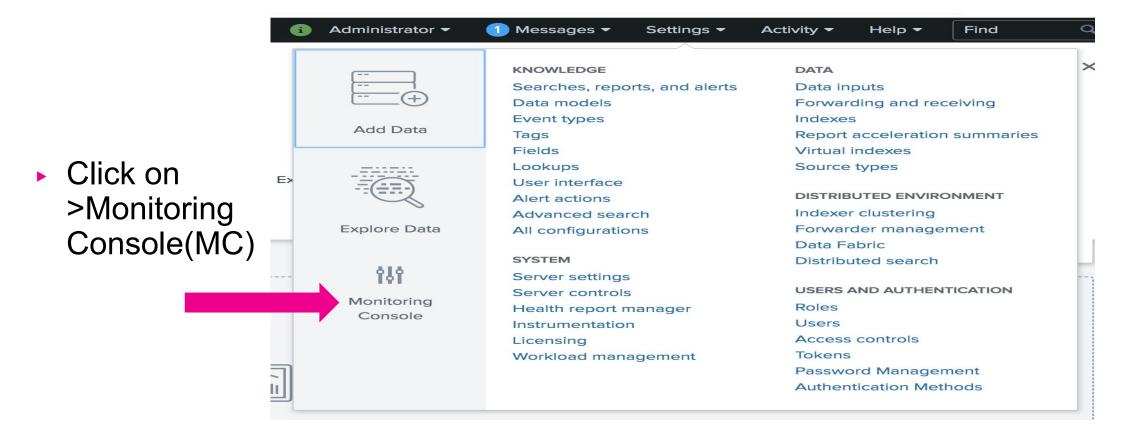

Remember MC.

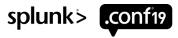

Identifying the queue responsible for blocked ingestion pipeline

Click on >(MC)Indexing->Performance->Indexing Performance : Instance.

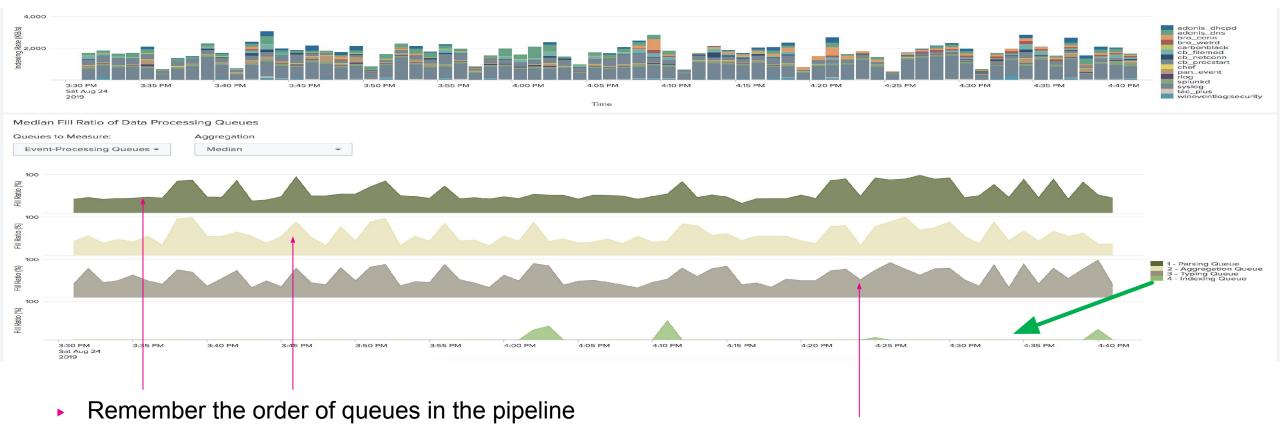

- Parsing/Aggregation queues are blocked due to Typing queue
- Typing Queue is the bottleneck

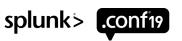

Identifying the queue responsible for blocked ingestion pipeline

Click on >(MC)Indexing->Performance->Indexing Performance : Advanced.

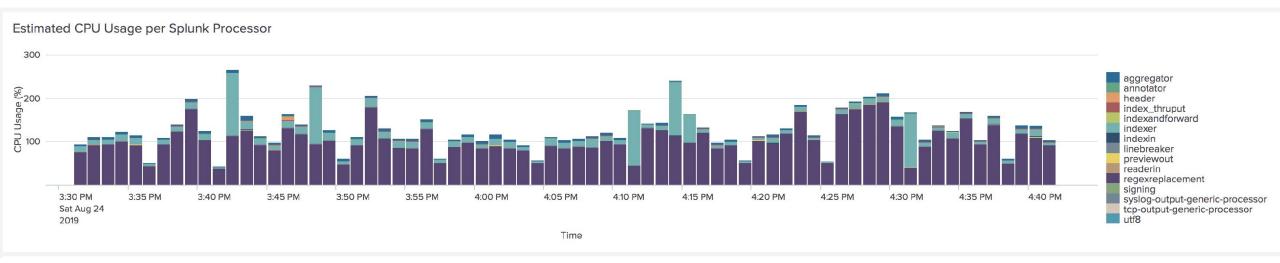

- In limits.conf add [default] regex\_cpu\_profiling = true
- Restart splunk

- How to enable identify CPU usage using MC
- How to enable regex cpu profiling

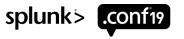

### **Debugging Blocked Queue**

#### Troubleshooating typing queue

Regex Processor CPU Profiling per Sourcetype

Click on >(MC)Indexing->Performance->Indexing Performance: Advanced.

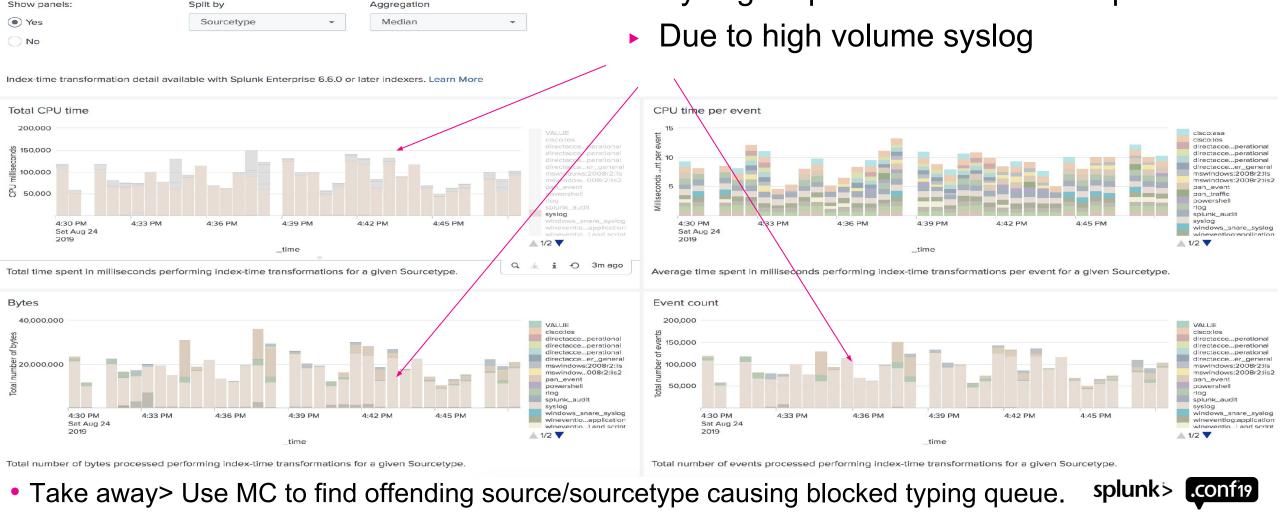

Syslog responsible for blocked queue

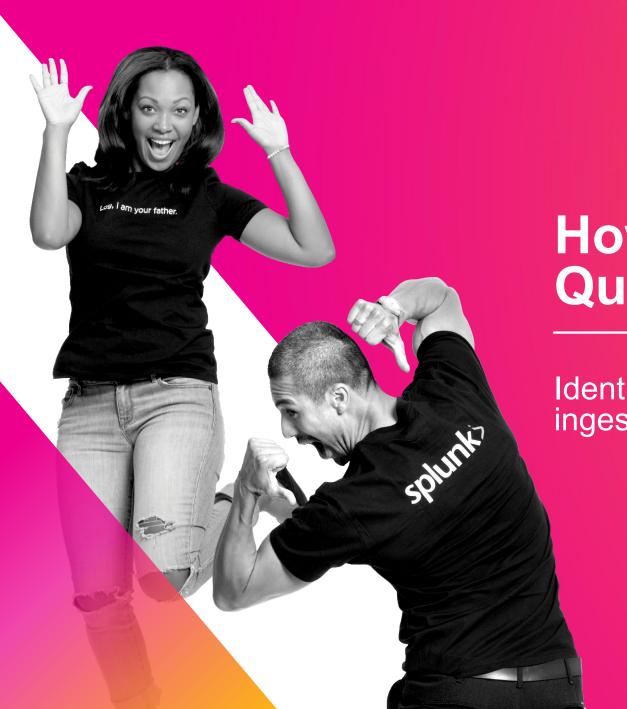

Identify the queue responsible for blocked ingestion pipeline

Identifying the queue responsible for blocked ingestion pipeline

Using "grep" cli command

ingest\_pipe=1, name=aggqueue, blocked=true

#### >grep blocked metrics.log

```
02-28-2017 23:42:46.890 +0000 INFO Metrics - group=queue, ingest_pipe=1, name=aggqueue, blocked=true, max_size_kb=1024, current_size_kb=1023, current_size=2766, largest_size=2772, smallest_size=605 02-28-2017 23:42:46.890 +0000 INFO Metrics - group=queue, ingest_pipe=1, name=typingqueue, blocked=true, max_size_kb=500, current_size_kb=499, current_size=1467, largest_size=1569, smallest_size=605 02-28-2017 23:43:17.891 +0000 INFO Metrics - group=queue, ingest_pipe=1, name=typingqueue, blocked=true, max_size_kb=500, current_size_kb=499, current_size=1546, largest_size=1546, smallest_size=605 02-28-2017 23:44:20.893 +0000 INFO Metrics - group=queue, ingest_pipe=1, name=aggqueue, blocked=true, max_size_kb=1024, current_size_kb=1023, current_size=2610, largest_size=3025, smallest_size=185 02-28-2017 23:44:52.893 +0000 INFO Metrics - group=queue, ingest_pipe=1, name=aggqueue, blocked=true, max_size_kb=1024, current_size_kb=1023, current_size=2515, largest_size=2935, smallest_size=590 02-28-2017 23:44:52.893 +0000 INFO Metrics - group=queue, ingest_pipe=1, name=splunktcpin, blocked=true, max_size_kb=499, current_size=111, largest_size=187, smallest_size=605 02-28-2017 23:44:52.893 +0000 INFO Metrics - group=queue, ingest_pipe=1, name=typingqueue, blocked=true, max_size_kb=499, current_size=1213, largest_size=187, smallest_size=605 02-28-2017 23:44:52.893 +0000 INFO Metrics - group=queue, ingest_pipe=1, name=typingqueue, blocked=true, max_size_kb=499, current_size=1213, largest_size=187, smallest_size=605 02-28-2017 23:44:52.893 +0000 INFO Metrics - group=queue, ingest_pipe=1, name=aggqueue, blocked=true, max_size_kb=1024, current_size_kb=1023, current_size_kb=1023, current_size=2515, largest_size=2935, smallest_size=605 02-28-2017 23:44:52.893 +0000 INFO Metrics - group=queue, ingest_pipe=1, name=aggqueue, blocked=true, max_size_kb=1024, current_size_kb=1023, current_size=2610, largest_size=2935, smallest_size=185 02-28-2017 23:44:52.893 +0000 INFO Metrics - group=queue, ingest_pipe=1, name=aggqueue, blocked=true, max_
```

- Parsing/Aggregation queues are blocked due to Typing queue.
- Typing Queue is the bottleneck
- Using 'grep' cli find blocked queues.

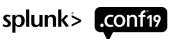

Identifying the queue responsible for blocked ingestion pipeline

>grep '02-28-2017 23:44:20' metrics.log| grep ingest\_pipe=1|grep group=queue

```
Ingest_pipe=1, name=indexqueue, max_size_kb=500, current_size_kb=0

02-28-2017 23:42:46.890 +0000 INFO Metrics - group=queue, ingest_pipe=1, name=indexqueue, max_size_kb=500, current_size=2/66, largest_size=2/72, smallest_size=006

02-28-2017 23:42:46.890 +0000 INFO Metrics - group=queue, ingest_pipe=1, name=indexqueue, max_size_kb=500, current_size_kb=4, current_size_kb=4, current_size=362, largest_size=1527, smallest_size=0

02-28-2017 23:42:46.890 +0000 INFO Metrics - group=queue, ingest_pipe=1, name=parsingqueue, max_size_kb=500, current_size_kb=4353, current_size=362, largest_size=715, smallest_size=252

02-28-2017 23:42:46.890 +0000 INFO Metrics - group=queue, ingest_pipe=1, name=splunktcpin, max_size_kb=500, current_size_kb=476, current_size=37, largest_size=112, smallest_size=0

02-28-2017 23:44:20.893 +0000 INFO Metrics - group=queue, ingest_pipe=1, name=typingqueue, blocked=true, max_size_kb=500, current_size_kb=499, current_size=2610, largest_size=3025, smallest_size=185

02-28-2017 23:44:20.893 +0000 INFO Metrics - group=queue, ingest_pipe=1, name=typingqueue, blocked=true, max_size_kb=500, current_size_kb=500, current_size=2610, largest_size=3025, smallest_size=185

02-28-2017 23:44:20.893 +0000 INFO Metrics - group=queue, ingest_pipe=1, name=typingqueue, blocked=true, max_size_kb=500, current_size=28, largest_size=105, smallest_size=0

02-28-2017 23:44:20.893 +0000 INFO Metrics - group=queue, ingest_pipe=1, name=typingqueue, blocked=true, max_size_kb=500, current_size=28, largest_size=105, smallest_size=0

02-28-2017 23:44:20.893 +0000 INFO Metrics - group=queue, ingest_pipe=1, name=typingqueue, blocked=true, max_size_kb=500, current_size=28, largest_size=105, smallest_size=0

02-28-2017 23:44:20.893 +0000 INFO Metrics - group=queue, ingest_pipe=1, name=typingqueue, blocked=true, max_size_kb=500, current_size=28, largest_size=105, smallest_size=0

02-28-2017 23:44:20.893 +0000 INFO Metrics - group=queue, ingest_pipe=1, name=typingqueue, blocked=true, max_size_kb=500, current_size_kb=500, current_s
```

- Remember the order of queues in the pipeline.
- Parsing/Aggregation queues are blocked due to Typing queue.
- Using 'grep' cli find blocked queues for a specific time range. Find the queues that are not blocked.

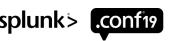

#### Finding processor causing blocked queue

Troubleshooting typing queue

#### grep name=typing metrics.log |grep |

#### Processor=reegexreeplacement, cpu\_seconds=30.134015

```
02-28-2017 23:44:20.850 +0000 INFO Metrics - group=pipeline, ingest pipe=0, name
                                                                                                              cpu seconds=0.000000, executes=22236, cumulative hits=243695806
02-28-2017 23:44:20.850 +0000 INFO Metrics - group=pipeline, ingest pipe=0, name=type
                                                                                                              cpu seconds=0.000000, executes=22236, cumulative hits=243695806
02-28-2017 23:44:20.850 +0000 INFO Metrics - group=pipeline, ingest_pipe=0, name=typing, p.
                                                                                                               u_seconds=0.000000, executes=22236, cumulative_hits=243695806
02-28-2017 23:44:20.850 +0000 INFO Metrics - group=pipeline, ingest_pipe=0, name=typing, process
                                                                                                                ent, cpu_seconds=0.000000, executes=22236, cumulative_hits=243695806
02-28-2017 23:44:20.850 +0000 INFO Metrics - group=pipeline, ingest_pipe=0, name=typing, processor=s
                                                                                                                econds=0.000000, executes=22236, cumulative hits=243695806
02-28-2017 23:44:20.892 +0000 INFO Metrics - group=pipeline, ingest_pipe=1, name=typing, processor=annota
                                                                                                                 seconds=0.000000, executes=211706, cumulative hits=239451892
02-28-2017 23:44:20.892 +0000 INFO Metrics - group=pipeline, ingest pipe=1, name=typing, processor=previewout
                                                                                                                   econds=0.000000, executes=211706, cumulative_hits=239451892
02-28-2017 23:44:20.892 +0000 INFO Metrics - group=pipeline, ingest_pipe=1, name=typing, processor=readerin, cpu_se_nds=0.000000, executes=211706, cumulative_hits=239451893
02-28-2017 23:44:20.892 +0000 INFO Metrics - group=pipeline, ingest_pipe=1, name=typing, processor=regexreplacement, cpu_seconds=30.134015, executes=211706, cumulative_hits=239451892
02-28-2017 23:44:20.892 +0000 INFO Metrics - group=pipeline, ingest_pipe=1, name=typing, processor=sendout, cpu_seconds=0.744062, executes=211706, cumulative_hits=239451892
```

- Remember the processors of typing queue.
- Search cpu usage(cpu\_seconds) in metrics.log for name=typing.
- Typing Queue is blocked due to regexreplacement
- Using 'grep name=typing metrics.log |grep "02-28-2017 23:44:20" find all processors associated with typing queue.
- Find the processor consuming most of the cpu seconds.

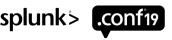

#### Finding sourcetype causing blocked queue

Using regexreplacement processor cpu profiling

- In limits.conf add following and Restart splunk
- [default]regex\_cpu\_profiling = true

```
grep group=per_sourceture_regov_enu metrice leg large "02 20 2017 22 11.20"

group=per_sourceetype_regov_cpu_ingest_pipee=1_series="syslog"_cpu=116709_00000
```

```
group=per_sourceetype_regex_cpu, ingest_pipee=1, series="syslog", cpu=116709.000000
02-28-2017 23:44:20.851 +0000 INFO
02-28-2017 23:44:20.851 +0000 INFO
                                 Metrics - group=per_sour
                                                                                         eries="wineventlog:security", cpu=879.000000, cpupe=0.824578, bytes=758519, ev=1066
                                                                                          ries="wineventlog:system", cpu=8.000000, cpupe=0.800000, bytes=1954, ev=10
02-28-2017 23:44:20.851 +0000 INFO Metrics - group=per_sourcetype_1
                                                                                           ies="splunk_audit", cpu=21.000000, cpupe=1.000000, bytes=5451, ev=21
02-28-2017 23:44:20.851 +0000 INFO Metrics - group=per_sourcetype_regex_cp
02-28-2017 23:44:20.892 +0000 INFO Metrics - group=per_sourcetype_regex_cpu, ingo
                                                                                            es="wineventlog:application", cpu=1.000000, cpupe=0.500000, bytes=489, ev=2
02-28-2017 23:44:20.892 +0000 INFO
                                 Metrics - group=per_sourcetype_regex_cpu, ingest_pipe
                                                                                             s="wineventlog:security", cpu=114.000000, cpupe=0.640449, bytes=159756, ev=178
                                  Metrics - group=per_sourcetype_regex_cpu, ingest_pipe=1, ser_ ="wineventlog:system", cpu=5.000000, cpupe=0.5000000, bytes=2919, ev=10
02-28-2017 23:44:20.892 +0000 INFO
02-28-2017 23:44:20.892 +0000 INFO
                                  Metrics - group=per_sourcetype_regex_cpu, ingest_pipe=1, series="syslog", cpu=116709.000000, cpupe=1.000214, bytes=22292721, ev=116684
```

- Breakdown total time spent by regexreplacement processor.
- Search 'per\_sourcetype\_regex\_cpu' in metrics.log
- 'syslog' is the reason typing Queue is blocked.
- Using 'grep group=per\_sourcetype\_regex\_cpu metrics.log |grep "02-28-2017 23:44:20"
   find total regex cpu usage for each sourcetype for a given time range.
- Find the sourcetype consuming most of the cpu in milliseconds.

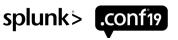

# Debugging blocked tcpout queue

Troubleshoot blocked ingestion pipeline queues

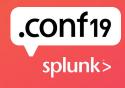

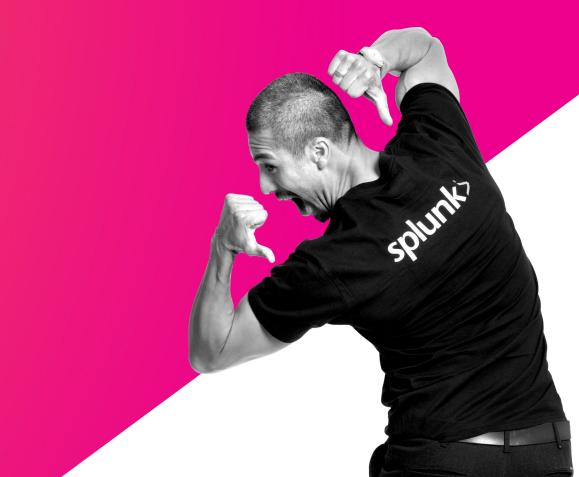

#### TcpoutQ to TcpinQ

Troubleshooting Blocked Tcpout queue

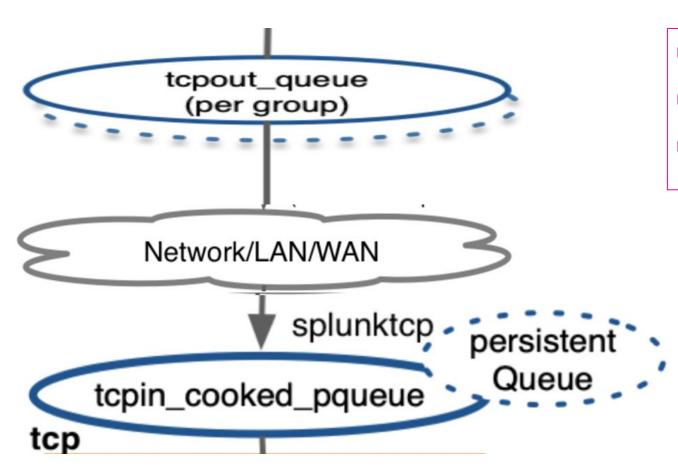

- netstat
- ping
- metrics.log

Tools/log possibly needed to narrow down the cause of TcpoutQ blockage

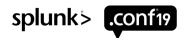

### **Check TcpoutQ status on Monitoring Console**

Troubleshooting Blocked Tcpout queue

Click on >(MC)Indexing->Performance->Indexing Performance : Instance.

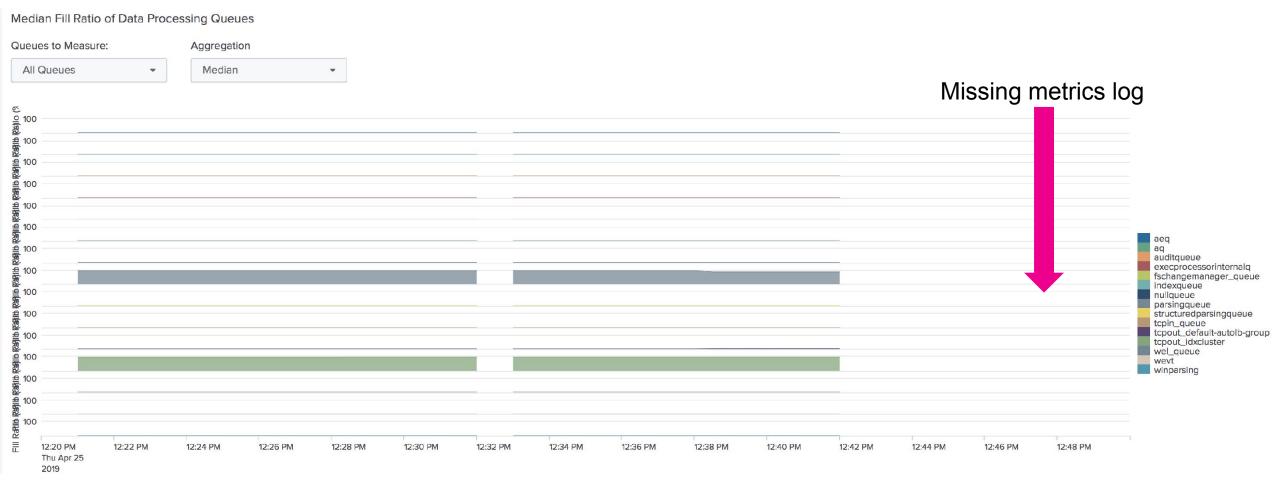

- Monitoring console indicates TcpoutQ is blocked.
- There is missing metrics.log data due to indexing latency caused by blocked TcpoutQ

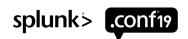

#### Live troublesho

current\_size=511590, largest\_size=511999, smallest\_size=0 current\_size=511784, largest\_size=511999, smallest\_size=0

With metrics.log/netstar-

```
>grep name=tcpout_ metrics.log
```

```
04-25-2019 15:46:57.800 -0400 INFO Metrics - group=queue, name=tcpout default-autolb-group, max size=512000, curre...
                                                                                                                     size=511590, largest size=511999,
04-25-2019 15:47:28.804 -0400 INFO Metrics
                                             group=queue, name=tcpout default-autolb-group, max size=512000, current size=511784,
                                                                                                                                  largest size=511999,
                                                          name=tcpout default-autolb-group, max size=512000, current size=5112
                                                                                                                                  largest size=511999,
                                                          name=tcpout default-autolb-group, max size=512000, current size=5119
                                              group=gueue, name=tcpout default-autolb-group, max size=512000, current size=26646
                                                                                                                                   largest size=511999
                                                          name=tcpout default-autolb-group, max size=512000, current size=51171
                                                          name=tcpout default-autolb-group, max size=512000, current size=511305
                                                          name=tcpout default-autolb-group, max size=512000, current size=511317
                                                          name=tcpout default-autolb-group, max size=512000, current size=511231
                                                          name=tcpout default-autolb-group, max size=512000, current size=511927,
                                                          name=tcpout default-autolb-group, max size=512000, current size=511974
          netstat –an |grep ":9997"
                                                          name=tcpout default-autolb-group, max size=512000, current size=511814,
                                                          name=tcpout default-autolb-group, max size=512000, current size=511733,
 -25-2019 15
                                                          name=tcpout default-autolb-group, max size=512000, current size=511187.
```

```
bash-4.2$ nets
                       |grep ":9997"
                                              169.122.212.55:9997
                                                                       TIME WAIT
                     147.107.156.15:47558
tcp
                      47 107 156 15:60044
                                              169.122.220.28:9997
                                                                       ESTABLISHEI
tcp
                                              169.122.212.55:9997
                     147.107.156.15:48094
                                                                       TIME WALL
bash-4.2$
          netstat
                  -na | grep ":9997"
                                              160.122.212.55:9997
                  0 147.107.156.15:47558
                                                                       TIME WAIT
tcp
               8827 147.107.156.15:60044
                                              169.122.220.28:9997
                                                                       ESTABLISHED
cp
                  0 147.107.156.15:48094
                                              169.122.212.55:9997
                                                                       TIME WAIT
```

- Tcp send-Q growing
  tcp 0 1304
  tcp 0 418827

  Low tcp buffer settings
  ime=19.4 ms
  ime=19.4 ms
  ime=19.4 ms
  ime=19.4 ms
  ime=19.4 ms
  ime=19.4 ms
  ime=19.4 ms
  ime=19.4 ms
  ime=19.4 ms
  ime=19.4 ms
  ime=19.4 ms
  ime=19.4 ms
  ime=19.4 ms
  ime=19.4 ms
  ime=19.4 ms
  ime=19.5 ms

- tcpout queue fluctuating.
- tep send buffer is growing.
- tcp layer buffers are low and might be an issue.
  - ->sysctl -an |grep wmem
- Investigate TcpinQ concurrently.

#### Live troubleshooting Tcpin queue

With metrics.log/netstat

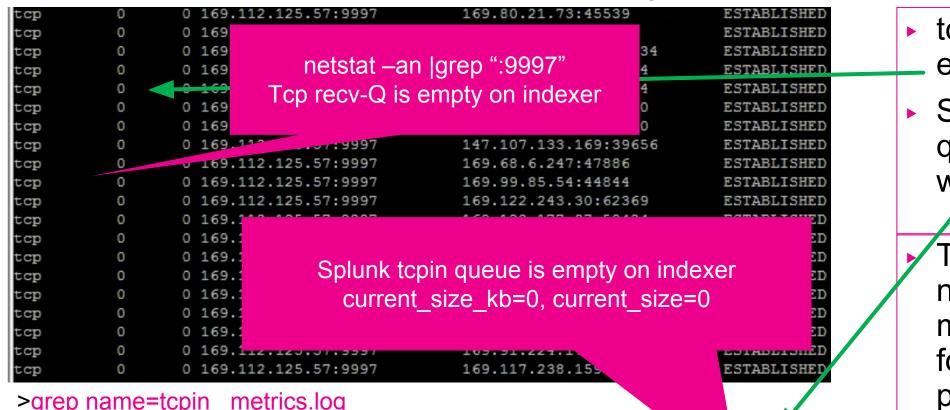

- tcp recv buffer is empty.
- Splunk tcpin queue is fine as well.
  - Tune net.core.wmem max setting on forwarder. (see previous slide)

```
>grep name=tcpin metrics.log
```

```
04-25-2019 15:38:06.569 -0400 INFO
                                   Metrics - group=queue, name=tcpin cooked pqueue, max size
                                                                                                              size kb=0, current size=0, largest size=17, smallest size=0
                                                                                                         rent size kb=0, current size=0, largest size=860, smallest size=0
                                   Metrics - group=queue, name=tcpin cooked pqueue, max size kb=5
                                                                                                         rent size kb=0, current size=0, largest size=918, smallest size=0
                                   Metrics - group=queue, name=tcpin cooked pqueue,
04-25-2019 15:39:39.568 -0400 INFO
                                                                                                      culrent size kb=0, current size=0, largest size=1037, smallest size=
                                   Metrics - group=queue, name=tcpin cooked pqueue, max size kb=500,
                                   Metrics - group=queue, name=tcpin cooked pqueue, max size kb=500,
                                                                                                      current size kb=0, current size=0, largest size=880, smallest size=0
                                   Metrics - group=queue, name=tcpin cooked pqueue, max size kb=500,
                                                                                                      current size kb=0, current size=0, largest size=13, smallest size=0
                                             group=queue, name=tcpin cooked pqueue, max size kb=500,
                                                                                                      current size kb=0, current size=0, largest size=6, smallest size=0
                                             group=queue, name=tcpin cooked pqueue, max size kb=500,
 4-25-2019 15:42:16.544 -0400 INFO
                                   Metrics - group=queue, name=tcpin cooked pqueue, max size kb=500, current size kb=0, current size=0, largest size=90, smallest size=0
```

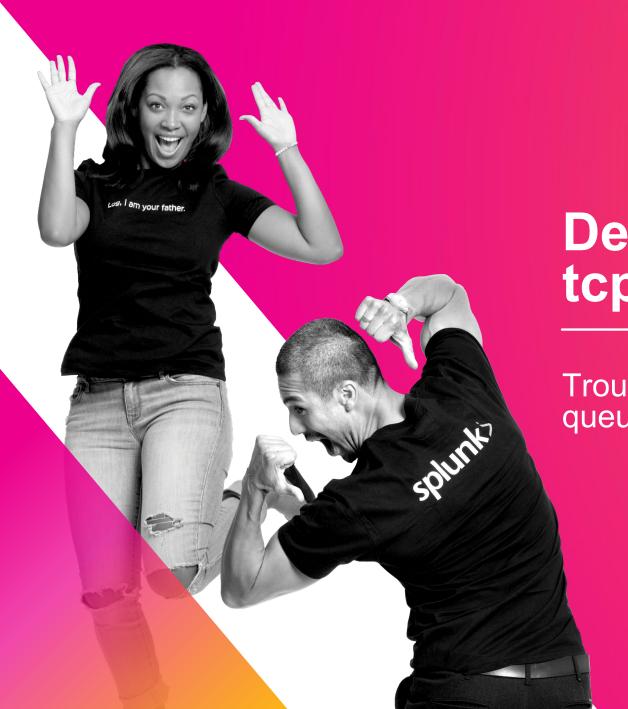

Debugging blocked tcpout queue

Troubleshoot blocked ingestion pipeline queues

#### Live troubleshooting Tcpout queue

Troubleshooting Blocked Tcpout queue

#### >grep name=tcpout\_ metrics.log

```
03-15-2019 00:32:34.597 -0400 INFO Metrics - group=queue, name=tcpout_default-autolb-group, max_size=512000, current_size=511834, largest_size=511998, smallest_size=494391
03-15-2019 00:33:08.597 -0400 INFO Metrics - group=queue, name=tcpout_default-autolb-group, max_size=512000, current_size=51200, largest_size=511983, smallest_size=494332
03-15-2019 00:33:40.597 -0400 INFO Metrics - group=queue, name=tcpout_default-autolb-group, max_size=512000, current_size=511768
03-15-2019 00:34:18.596 -0400 INFO Metrics - group=queue, name=tcpout_default-autolb-group, max_size=512000_
                                                                                                                     03-15-2019 00:34:53.597 -0400 INFO Metrics - group=quoue, name=topout_default-autolh-group SIZE=511998,
                                                                                                            __e=511792, largest_size=511991, smallest_size=493677
                                                                                                                               ize=511997, smallest_size=493514
                                                                                                                               ize=511991, smallest_size=492505
                                           smallest size=494391
                                                                                                                               ize=511993, smallest_size=489582
                                                                                                                               ize=511999, smallest_size=491207
                       current size=511939, largest size=511983,
                                                                                                                               ize=511994, smallest_size=495464
                                                                                                                               ize=511995, smallest_size=494287
                                           smallest size=494332
                                                                                                                               ize=511995, smallest size=492430
                                                                                                                               ize=511998. cmallest size=483555
03-15-2019 00:39:57.608 -0400 INFO Metrics - group=queue, name=tcpout default-autolb-group, max size=512000, current size=495409, largest size=511998, smallest size=481835
03-15-2019 00:40:30.597 -0400 INFO Metrics - group=queue, name=tcpout_default-autolb-group, max size=512000, current size=511703, largest size=511999, smallest size=246711
03-15-2019 00:41:06.597 -0400 INFO Metrics - group=queue, name=tcpout_default-autolb-group, max_size=512000_corrent_size=510962, largest_size=511988, smallest_size=410219
```

```
0 2758563 147.107.156.15:45944
                                  169 122, 212, 48:9997
                                                           ESTABLISHED 30401/splunkd
                                                           ESTABLISHED 30401/splunkd
0 2758563 147.107.156.15:45944
                                  169.122.212.48:9997
                                   169.122.212.48:9997
                                                            ESTABLISHED 30401/splunkd
 0 2759612 147,107,136,15:45944
 0 2759612 47.107.156.15:45944
                                                                    HED 30401/splunkd
 0 2759321 147.107.156.15:45944
                                                                    HED 30401/splunkd
 0 2759321 147.107.156.15:45944
                                                                    HED 30401/splunkd
                                           Tcp send-Q is full
 0 2759321 147.107.156 15.45044
                                                                    HED 30401/splunkd
                                                                    HED 30401/splunkd
 0 2759321 147.10/.150.13.43/
                                                                    HED 30401/splunkd
 0 2759321 147.107.156.15:45944
                                   169.122.212.48:9997
                                                            ESTABLISHED 30401/splunkd
 0 2759319 147.107.156.15:45944
 0 2759319 147.107.156.15:45944
                                   169.122.212.48:9997
                                                            ESTABLISHED 30401/splunkd
 0 2759319 147.107.156.15:45944
                                   169.122.212.48:9997
                                                            ESTABLISHED 30401/splunkd
```

- tcpout queue is full.
- netstat –an |grep
- tcp layer send buffer is also full.

If TcpoutputQ is blocked. It's very likely tcp send-Q is also full( netstat output)

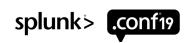

#### Live troubleshooting Tcpin queue

Troubleshooting Blocked Tcpout queue

#### grep tcpin metrics.log | grep group=queue

```
03-15-2019 00:46:52.310 +0000 INFO Metrics - group=queue, name=splunktcpin, max_size_kb=500, current_size_kb=0, current_size=0, largest_size=438, smallest_size=0
03-15-2019 00:47:23.309 +0000 INFO Metrics - group=queue, name=splunktcpin, max_size_kb=500, current_size_kb=0, current_size=0, largest_size=4, smallest_size=0
03-15-2019 00:47:54.191 +0000 INFO Metrics - group=queue, name=splunktcpin, max_size_kb=500, current_size_kb=0, current_size=0, largest_cizc=4, smallest_size=0
03-15-2019 00:48:25.331 +0000 INFO Metrics - group=queue, name=splunktcpin, max_size_kb=500, current_size_kb=0, current_size=0, largest_size=166, smallest_size=0
03-15-2019 00:48:56.311 +0000 INFO Metrics - group=queue, name=splunktcpin, max_size_kb=500, current_size_kb_3, current_size=0, largest_size=1403, smallest_size=0
03-15-2019 00:49:27.310 +0000 INFO Metrics - group=queue, name=splunktcpin, max_size_kb=500, current_size_kb=0_current_size=0, largest_size=538, smallest_size=0
03-15-2019 00:49:58.308 +0000 INFO Metrics - group=queue, name=splunktcpin, max_size_kb=500, current
                                                                                           S=0, current size=0, largest size=3, smallest size=0
03-15-2019 00:50:29.306 +0000 INFO Metrics - group=queue, name=splunktcpin, max size kb=500
                                                                                       Lize kb=0, current size=0, largest size=3, smallest size=0
03-15-2019 00:51:00.307 +0000 INFO Metrics - group=queue, name=splunktcpin, max_s
                                                                                   rent_size_kb=0, current_size=0, largest_size=103, smallest_size=0
03-15-2019 00:51:31.308 +0000
                                                                                            kb=0, current_size=0, largest_size=3, smallest_size=0
03-15-2019 00:52:02.305 +0000
                                                                                           tb=0, current_size=0, largest_size=259, smallest_size=0
03-15-2019 00:52:33.302 +0000
                              current size kb=0, current size=0
                                                                                            tb=0, current_size=0, largest_size=3, smallest_size=0
03-15-2019 00:53:04.303 +0000
                                                                                            tb=0, current size=0, largest size=4, smallest size=0
03-15-2019 00:53:35.308 +0000
                                                                                           (D=0, current size=0, largest size=13, smallest size=0
                                                              147.107.156.15:45944
tcp
         675170
                        0 169,122,212,48:9997
                                                                                                   ESTABLISHED 29265/splunkd
         576132
                        0 169.122.212.48:7797
                                                              147.107.156.15:45944
                                                                                                   ESTABLISHED 29265/splunkd
tcp
                        9 169 122.212.48:9997
                                                                                                   ESTABLISHED 29265/splunkd
         895074
                                                              147.107.156.15:45944
tcp
                                122.21
                                                                                                       ABLISHED 29265/splunkd
         425356
tcp
                                                                                                       ABLISHED 29265/splunkd
         845184
                        0 169.1
                                                                                                       ABLISHED 29265/plunkd
         911640
                        0 169.122.2
tcp
                                                                    576132
                                                                                                       ABLISHED 29265/splunkd
         381748
                        0 169.122.21
tcp
                                                                                                       ABLISHED 27265/splunkd
                        0 169.122.21
         271486
tcp
                                                                                                       ABLISHED 29265/splunkd
         574264
tcp
                        0 169.122.21
                        0 169.122.212.48:999
                                                                                                    ESTABLISHED 29265/splunkd
         174426
tcp
```

- tcpin queue is empty.
- tcp layer receivebuffer is full.
- TcpInputProcessor is busy.
- Tune autoLBFrequency on forwarder to reduce channels.

#### grep name=pipelineinputchannel metrics.log

03-15-2019 00:40:29.562 +0000 INFO Metrics - group=map, name=pipelineinputchannel, current\_size=132, inactive\_channels=96, new\_channels=60296, removed\_channels=62712, reclaimed\_channels=463, timedout\_channels=786, 03-15-2019 00:41:00.673 +0000 INFO Metrics - group=map, name=pipelineinputchannel, current\_size=133, inactive\_channels=51826, removed\_channels=37321, reclaimed\_channels=252, timedout\_channels=51826, removed\_channels=43445, reclaimed\_channels=982, timedout\_channels=116, channels=60298, removed\_channels=60298, removed\_channels=60298, removed\_channels=60298, removed\_channels=37315, reclaimed\_channels=462, timedout\_channels=56, channels=51820, removed\_channels=37315, reclaimed\_channels=256, timedout\_channels=56, channels=40240, removed\_channels=37315, reclaimed\_channels=972, timedout\_channels=56, channels=40240, removed\_channels=37315, reclaimed\_channels=972, timedout\_channels=126, channels=40240, removed\_channels=37315, reclaimed\_channels=972, timedout\_channels=126, channels=40240, removed\_channels=37315, reclaimed\_channels=972, timedout\_channels=126, channels=40240, removed\_channels=37315, reclaimed\_channels=972, timedout\_channels=126, channels=40240, removed\_channels=37315, reclaimed\_channels=972, timedout\_channels=126, channels=126, channels=126,

splunk> .conf19

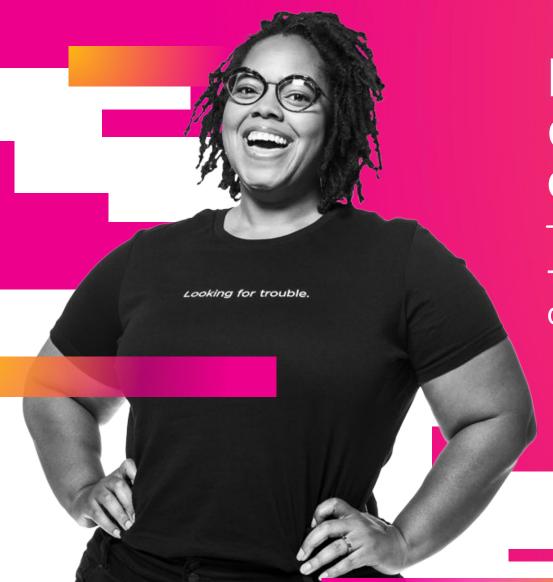

# Debugging blocked queue/missing broken events

Troubleshoot blocked ingestion pipeline queues

# Debugging blocked queue

Troubleshooting Blocked Tcpout queue/Orphaned Broken events

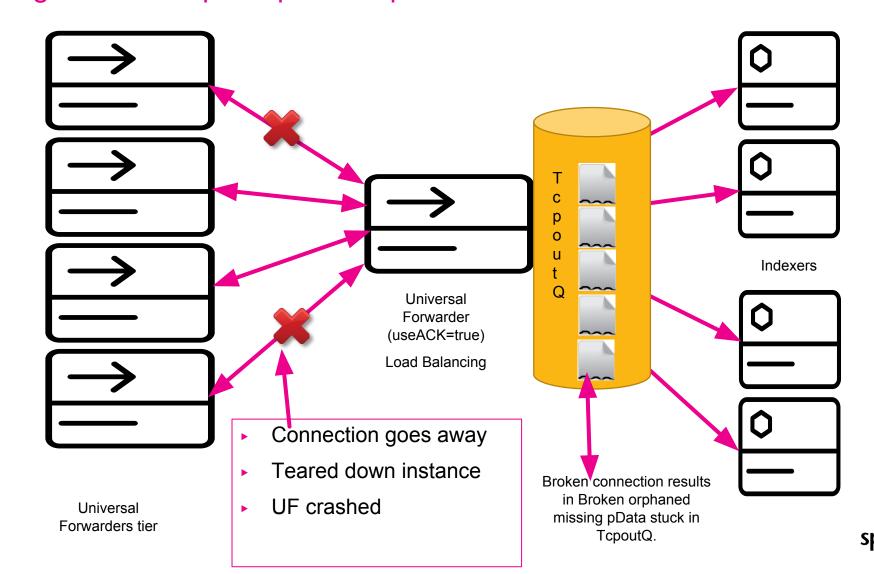

# Detect broken missing events

Troubleshooting Blocked Tcpout queue/Orphaned Broken events

Query to detect broken events stuck in tcpoutQ

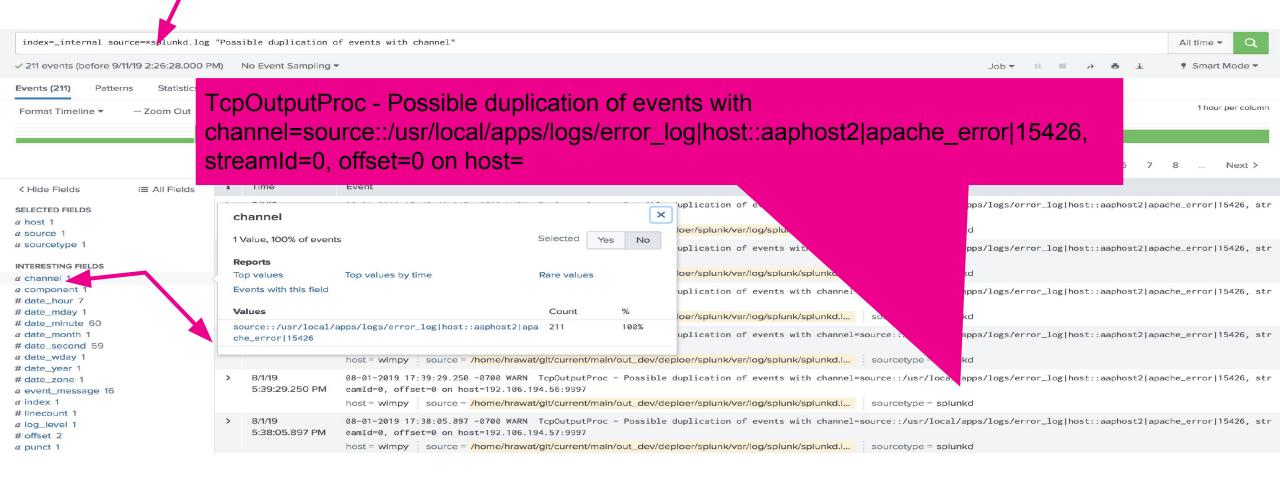

Solution - use Heavy Forwarder (useACK=true) as intermediate forwarder(Load Balancing)

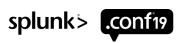

.Conf19
splunk>

# Thank

You

Go to the .conf19 mobile app to

**RATE THIS SESSION** 

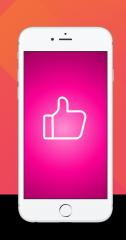